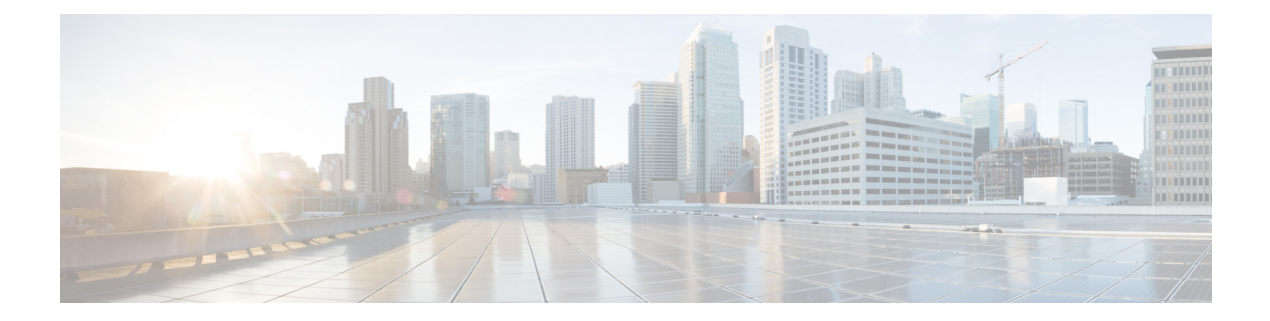

# **A through M Commands**

- [absolute,](#page-2-0) page 3
- [buffer-length,](#page-5-0) page 6
- [buffers,](#page-7-0) page 8
- [buffers](#page-11-0) huge size, page 12
- buffers tune [automatic,](#page-13-0) page 14
- [calendar](#page-14-0) set, page 15
- clear platform hardware capacity [rewrite-engine](#page-16-0) counter, page 17
- clock [calendar-valid,](#page-17-0) page 18
- clock [read-calendar,](#page-19-0) page 20
- clock save [interval,](#page-21-0) page 22
- [clock](#page-23-0) set, page 24
- clock [summer-time,](#page-25-0) page 26
- clock [timezone,](#page-28-0) page 29
- clock [update-calendar,](#page-33-0) page 34
- [exception](#page-34-0) core-file, page 35
- exception crashinfo [buffersize,](#page-37-0) page 38
- [exception](#page-39-0) crashinfo dump, page 40
- [exception](#page-41-0) crashinfo file, page 42
- exception crashinfo [maximum](#page-43-0) files, page 44
- exception [data-corruption,](#page-45-0) page 46
- exception [delay-dump,](#page-46-0) page 47
- [exception](#page-47-0) dump, page 48
- [exception](#page-49-0) linecard, page 50
- [exception](#page-51-0) memory, page 52

Г

T

- [exception](#page-54-0) memory ignore overflow, page 55
- [exception](#page-56-0) protocol, page 57
- exception [region-size,](#page-58-0) page 59
- exception [spurious-interrupt,](#page-60-0) page 61
- guest ip [address,](#page-62-0) page 63
- ip shared [host-interface,](#page-64-0) page 65
- monitor [event-trace](#page-65-0) cpu-report (EXEC), page 66
- monitor [event-trace](#page-67-0) cpu-report (global), page 68

# <span id="page-2-0"></span>**absolute**

To specify an absolute time for a time-range, use the **absolute** command in time-range configuration mode. To remove the time limitation, use the **no** form of this command.

**absolute**[**start** *time date*| **end** *time date*]

**no absolute**

 $\mathbf I$ 

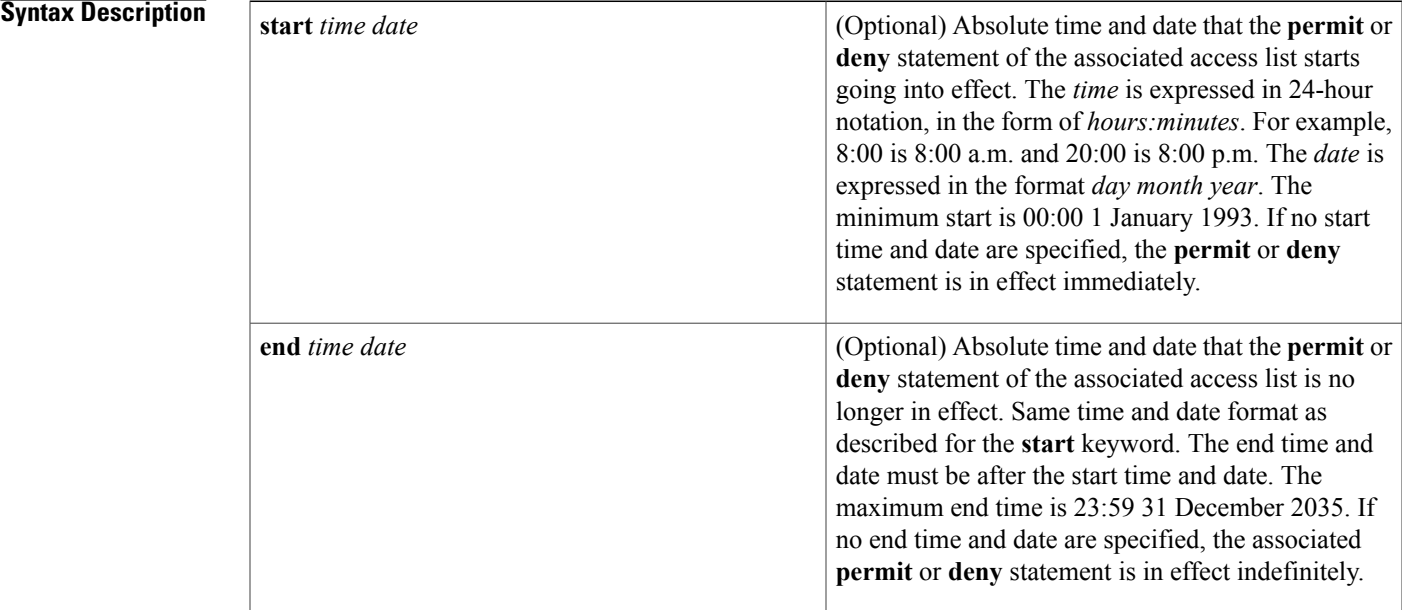

**Command Default** There is no absolute time when the time range is in effect.

# **Command Modes** Time-range configuration

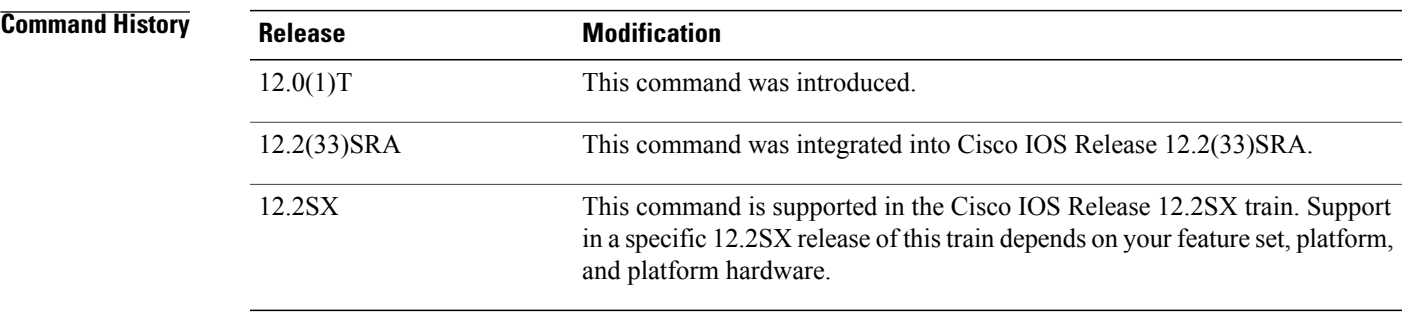

**Usage Guidelines** Time ranges are used by IP and Internetwork Packet Exchange (IPX) extended access lists. Time ranges are applied to the **permit** or **deny** statements found in these access lists.

> The **absolute** command is one way to specify when a time range is in effect. Another way is to specify a periodic length of time with the periodic command. Use either of these commands after the **time-range** command, which enables time-range configuration mode and specifies a name for the time range. Only one **absolute** entry is allowed per **time-range** command.

> If a **time-range** command has both **absolute** and **periodic** values specified, then the **periodic** items are evaluated only after the **absolute start** time is reached, and are not further evaluated after the **absolute end** time is reached.

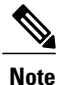

All time specifications are interpreted as local time. To ensure that the time range entries take effect at the desired times, the software clock should be synchronized using the Network Time Protocol (NTP), or some other authoritative time source. For more information, refer to the "Performing Basic System Management" document on Cisco.com.

**Examples** In the following example, an access list named 'northeast' references a time range named 'xyz'. The access list and time range configuration permits traffic on Ethernet interface 0, starting at noon on January 1, 2005 and going forever.

```
time-range xyz
absolute start 12:00 1 January 2005
!
ip access-list extended northeast
permit ip any any time-range xyz
!
interface ethernet 0
 ip access-group northeast in
```
The configuration sample permits UDP traffic until noon on December 31, 2005. After that time, UDP traffic is no longer allowed out Ethernet interface 0.

```
time-range abc
absolute end 12:00 31 December 2005
!
ip access-list extended northeast
permit udp any any time-range abc
!
interface ethernet 0
ip access-group northeast out
```
The configuration sample permits outgoing UDP traffic on Ethernet interface 0 on weekends only, from 8:00 a.m. on January 1, 2005, to 6:00 p.m. on December 31, 2006:

```
time-range weekend1
absolute start 8:00 1 January 2005 end 18:00 31 December 2006
periodic weekends 00:00 to 23:59
!
ip access-list extended northeast1
permit udp any any time-range weekend1
!
interface ethernet 0
ip access-group northeast1 out
```
## **Related Commands**

 $\mathbf I$ 

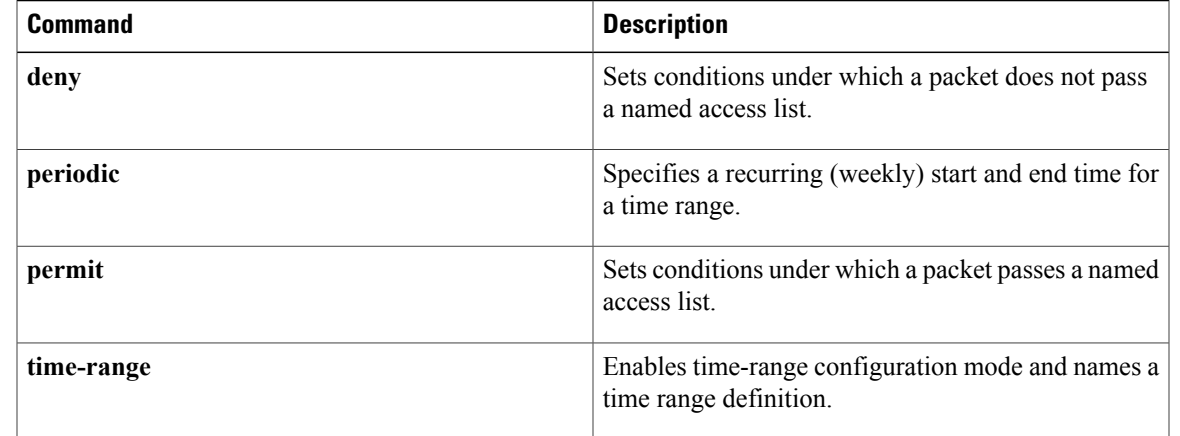

I

# <span id="page-5-0"></span>**buffer-length**

To specify the maximum length of the data stream to be forwarded, use the **buffer-length**command in line configuration mode. To restore the default setting, use the **no** form of this command.

**buffer-length** *bytes*

**no buffer-length**

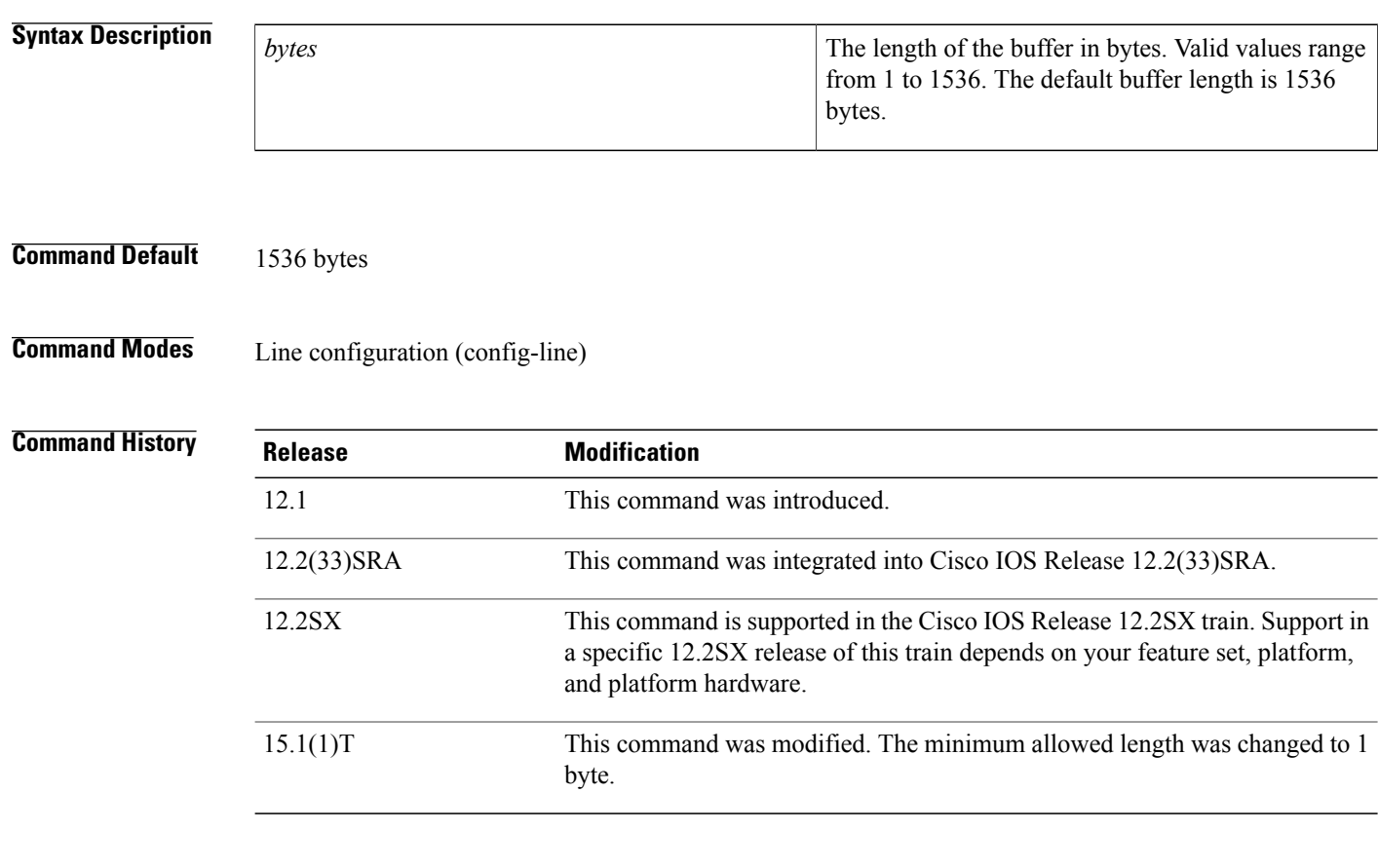

**Usage Guidelines** The **buffer-length**command configures the length of the forwarded data stream. The higher the value used for the *byte*argument is, the longer the delay between data transmissions will be. Configuring a smaller buffer-length can prevent connections from timing out inappropriately.

> A connection timeout with a high buffer-length value is a very rare occurrence and it depends on the CPU load. Configuring a lower buffer-length value can prevent connection timeouts. A lower buffer-length value is needed only when data transmission is time critical.

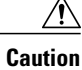

 $\mathsf I$ 

A lower buffer-length value should be used with caution. If all the Network Management (NM) and WAN interface card (WIC) slots in the router are filled with async cards, and each of the tty async lines is configured with a buffer length of 1 byte, then the load on the CPU can be increased and the CPU can stall.

**Examples** The following example configures a buffer length of 1 byte:

Router(config)# **line 1** Router(config-line)# **buffer-length 1**

I

# <span id="page-7-0"></span>**buffers**

To make adjustments to initial public buffer pool settings and to the limits at which temporary buffers are created and destroyed, use the **buffers** command in global configuration mode. To return the buffer pool settings to their default sizes, use the **no** form of this command.

**buffers** {{**header| fastswitching**| *interface number***|small| middle|big| verybig| large**|**huge** {**initial| max-free| min-free|permanent**} *buffers*}|**particle-clone** *particle-clones*| **element** {**minimum|permanent**} *elements*}

**no buffers** {{**header| fastswitching**| *interface number***| small| middle| big| verybig| large**| **huge** {**initial| max-free| min-free|permanent**} *buffers*}|**particle-clone** *particle-clones*| **element** {**minimum|permanent**} *elements*}

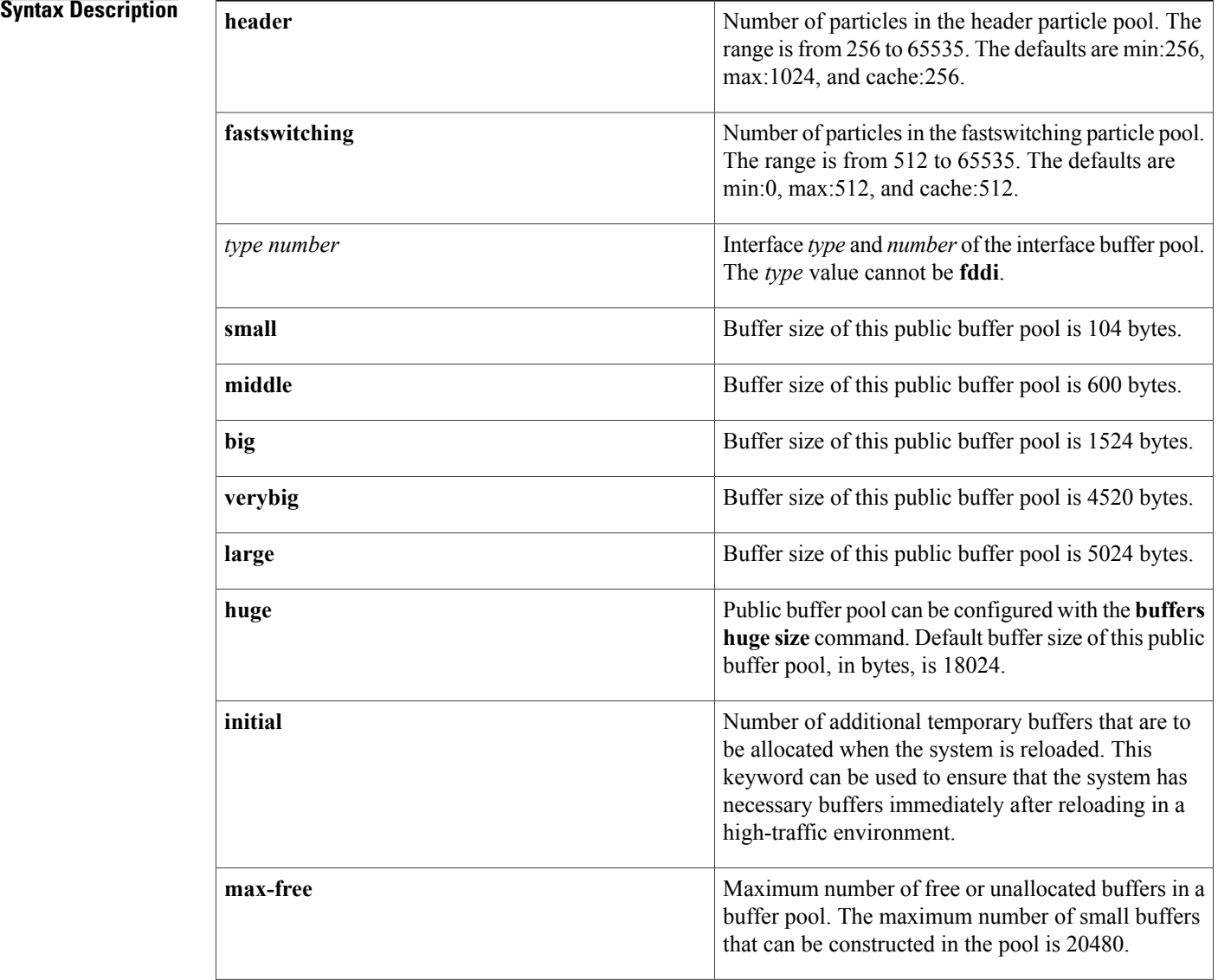

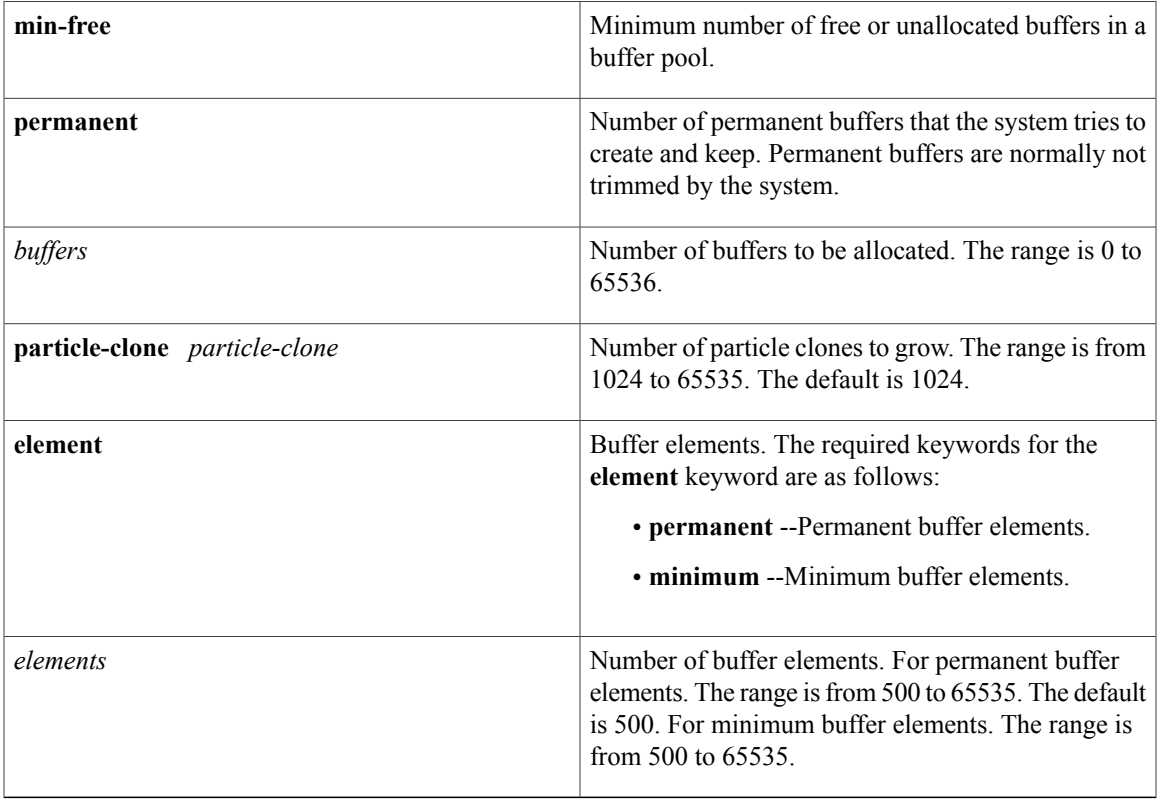

**Command Default** Buffers are set at default sizes that vary by hardware configuration.

## **Command Modes** Global configuration

# **Command History Release Modification** 10.0 This command was introduced. 12.2(33)SRA This command was integrated into Cisco IOS Release 12.2(33)SRA. 12.2(31)SB This command was integrated into Cisco IOS Release 12.2(31)SB. The **minimum** keyword was added to set the minimum number of buffer elements. The **particle-clone** keyword was added to set the number of particle clones in the buffer pool. The **header** keyword was added to set the number of particles in the header particle pool. The **fastswitching** keyword was added to set the number of particles in the fastswitching particle pool. 12.4(10) This command is supported in the Cisco IOS Release 12.2SX train. Support in a specific 12.2SX release of this train depends on your feature set, platform, and platform hardware. 12.2SX

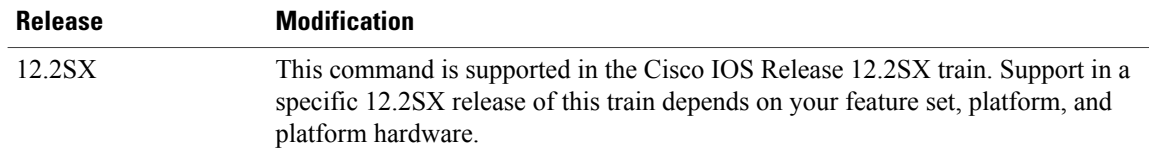

**Usage Guidelines** The default number of buffers in a pool is determined by the hardware configuration and can be displayed with the **show buffers** command in user EXEC mode. Generally, buffer settings do not need to be adjusted. Consult with technical support personnel before making any changes.

**Note** Improper buffer settings can adversely impact system performance.

You cannot configure FDDI buffers.

Use the **element** keyword with the **permanent** *elements* keyword-argument combination to increase the number of permanent buffer elements to prevent packet loss. For example, in a multicasting environment, a higher number of buffer elements may be needed to accommodate bursts of traffic.

Use the **element** keyword with the **minimum** *elements* keyword-argument combinationto set the minimum number of buffer elements.

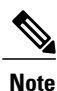

It is preferable to use the **element** keyword with the**permanent** *elements* keyword-argument combination during system initialization because a higher number of permanent buffer elements will then be ready for use in case a burst of traffic occurs.

Use the **show buffers** command to display statistics such as the following:

- Free list (the total number of unallocated buffer elements)
- Max allowed (the maximum number of buffer elements that are available for allocation)
- Hits (the count of successful attempts to allocate a buffer when needed)
- Misses (the count of buffer allocation attempts that resulted in growing the buffer pool to allocate a buffer)
- Created (the count of new buffers created to satisfy buffer allocation attempts when the available buffers in the pool have already been allocated)

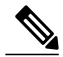

**Note**

If the requested number of permanent buffer elements is fewer than the current number of permanent buffer elements, the configuration will not take effect until the next reload. Resetting the number of permanent buffer elements to the default value using the **no** form of this command will not take effect until the next reload.

## **Cisco 10000 Series Router**

The table below lists the buffer sizes to configure if your network uses a RADIUS server for authentication.

## **Table 1: Buffer Sizes for RADIUS Authentication**

**show buffers**

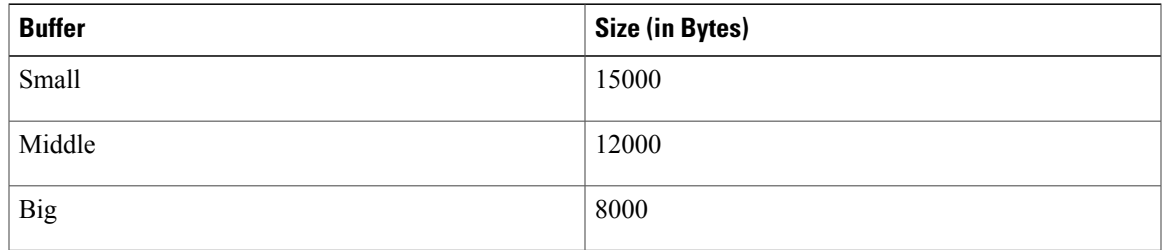

# **Examples**

 $\mathbf{I}$ 

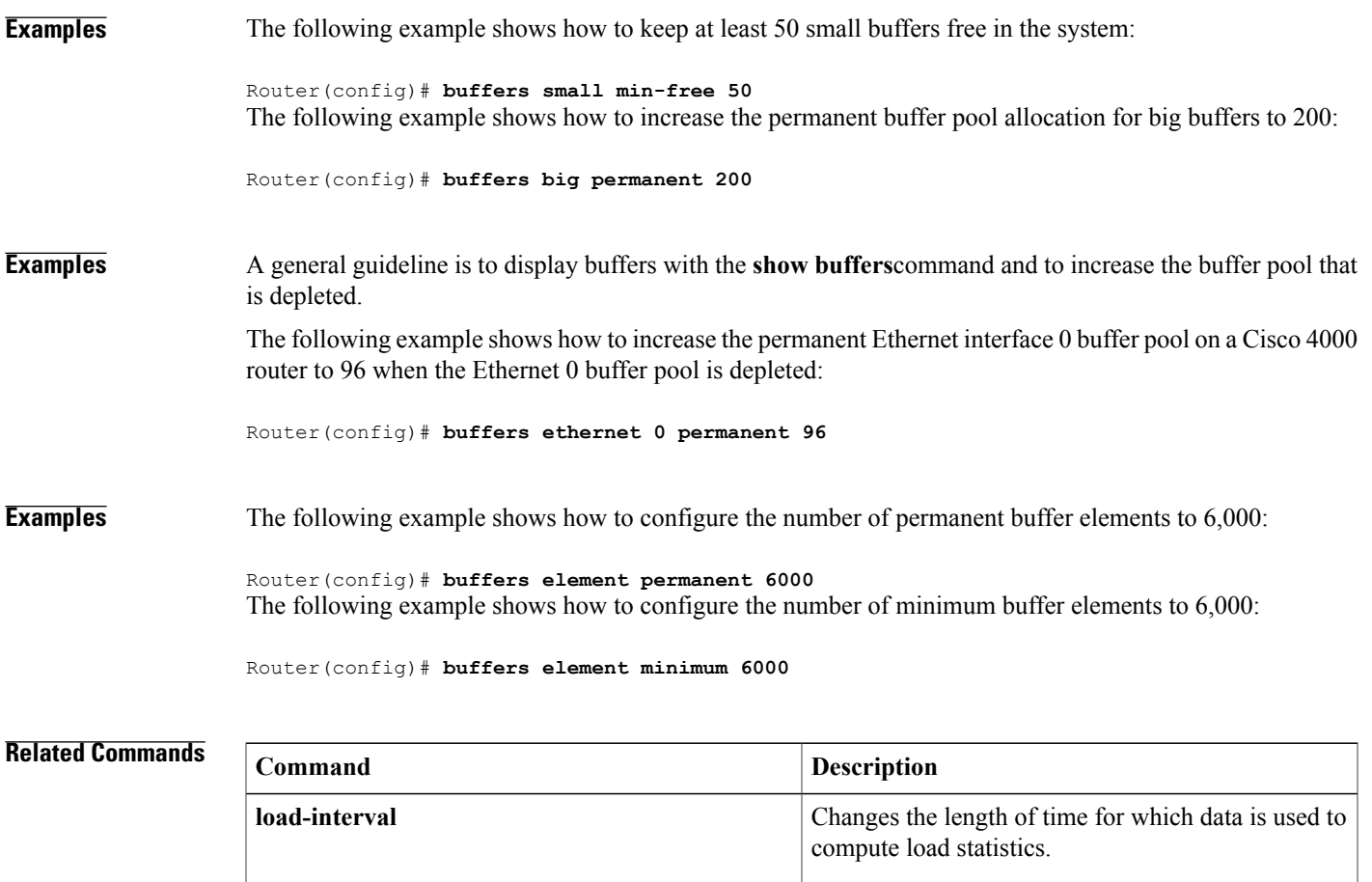

server.

Displays statistics for the buffer pools on the network

 $\overline{\phantom{a}}$ 

# <span id="page-11-0"></span>**buffers huge size**

To dyn amically resize all huge buffers to the value you specify, use the **buffers huge size** command in global configuration mode. To restore the default buffer values, use the **no** form of this command.

**buffers huge size** *number-of-bytes*

**no buffers huge size** *number-of-bytes*

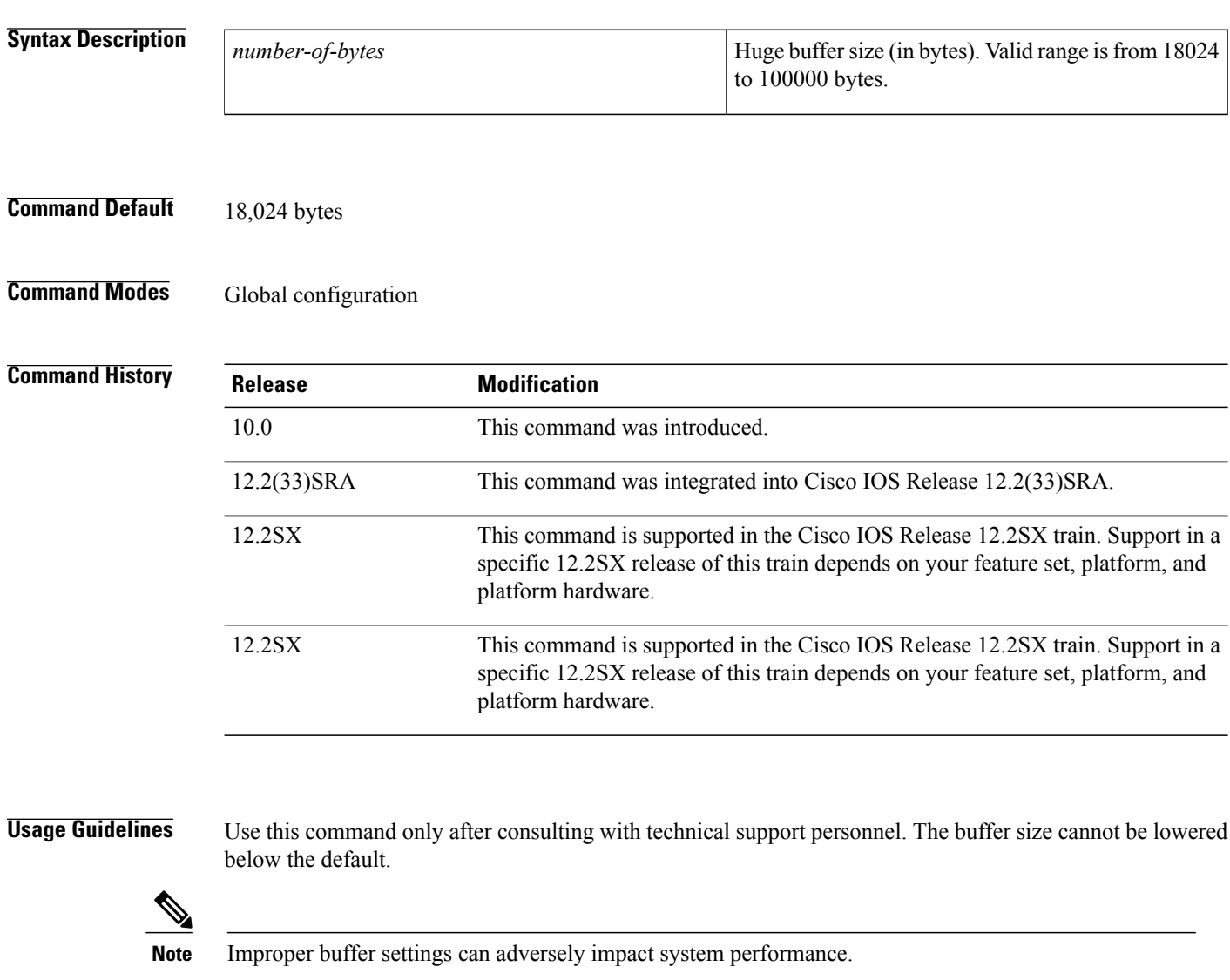

**Examples** The following example resizes huge buffers to 20,000 bytes:

Router(config)# **buffers huge size 20000**

## **Related Commands**

 $\overline{\phantom{a}}$ 

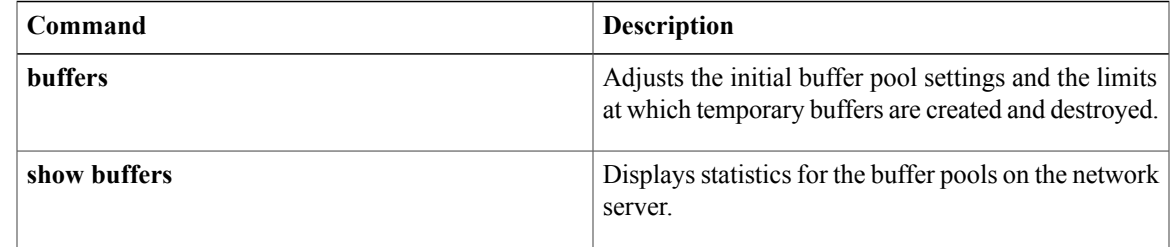

# <span id="page-13-0"></span>**buffers tune automatic**

To enable automatic tuning of buffers, use the **buffers tune automatic**command in global configuration mode. To disable automatic tuning of buffers, use the **no** form of this command.

**buffers tune automatic**

**no buffers tune automatic**

**Syntax Description** This command has no arguments or keywords.

**Command Default** Disabled

**Command Modes** Global configuration

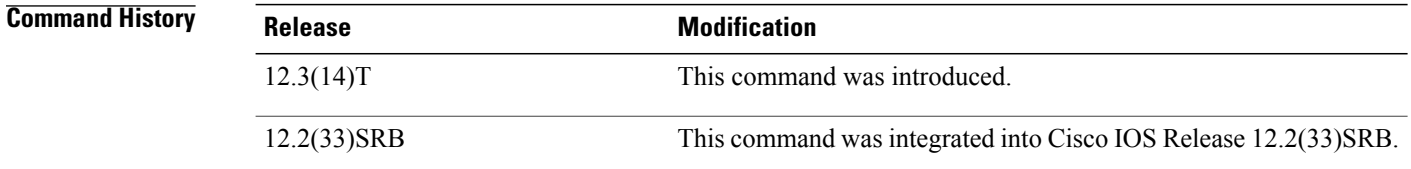

## **Usage Guidelines** This command enables automatic tuning of buffers. Even when the command is not enabled, the parameters are computed. When you enable the command later, the buffer parameters change to the computed values.

### **Examples** The following example shows how to enable automatic tuning of buffers:

Router(config)# **buffers tune automatic**

### **Related Commands**

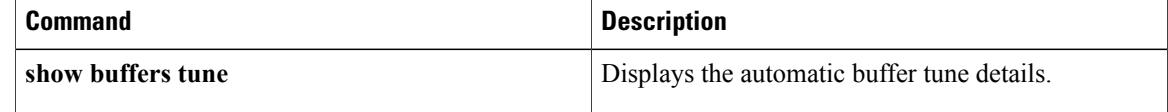

# <span id="page-14-0"></span>**calendar set**

To manually set the hardware clock (calendar), use one of the formats of the **calendar set**command in EXEC mode.

**calendar set** *hh* **:***mm***:***ss day month year*

## **Syntax Description**

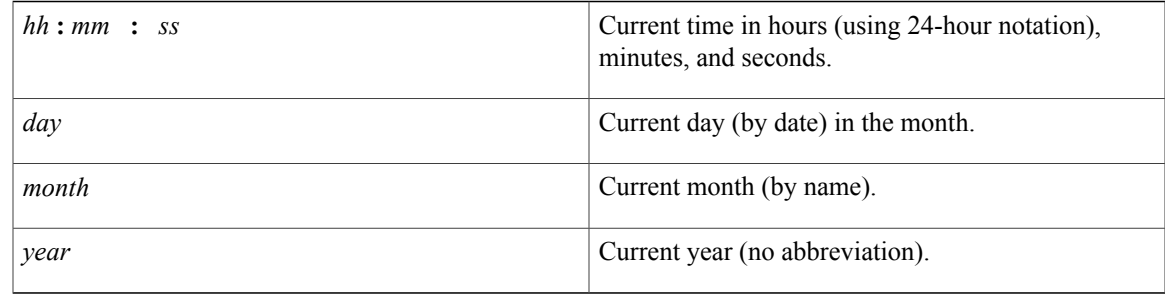

## **Command Modes** EXEC

 $\mathbf I$ 

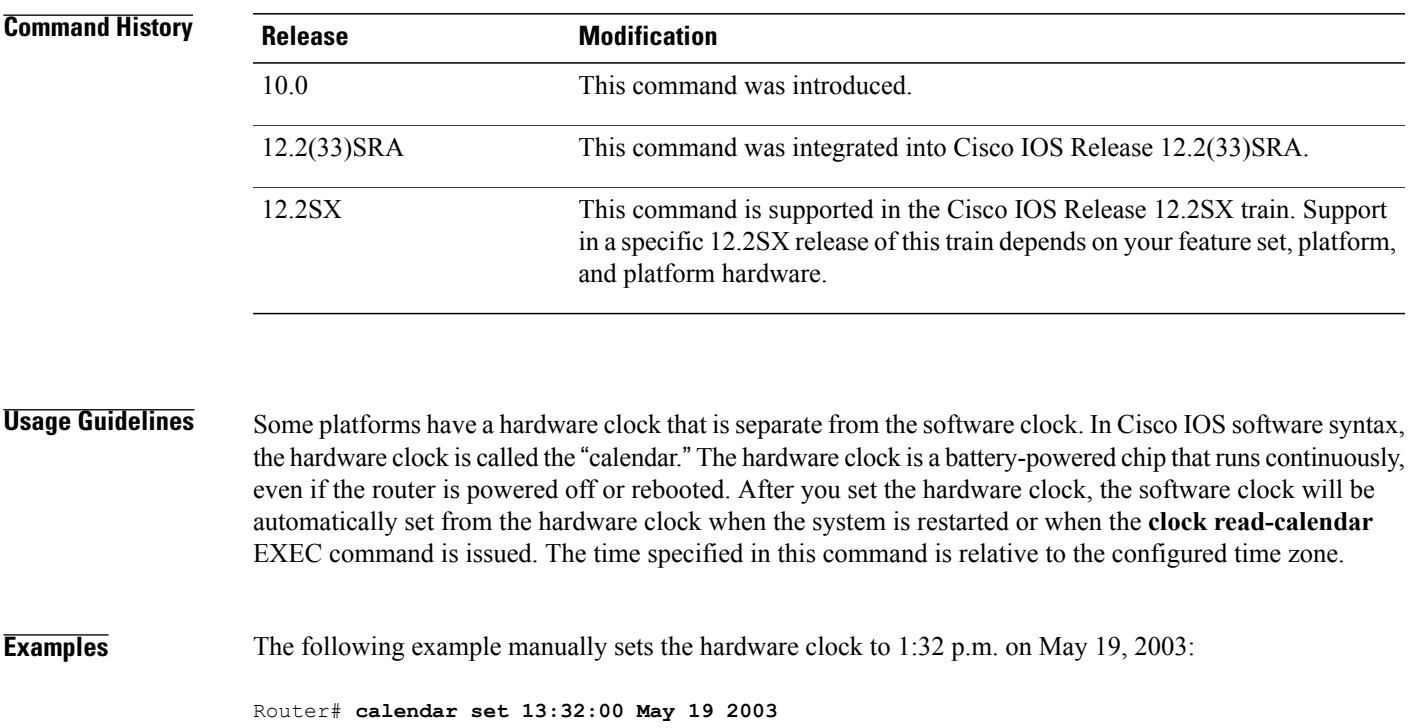

 $\overline{\phantom{a}}$ 

I

## **Related Commands**

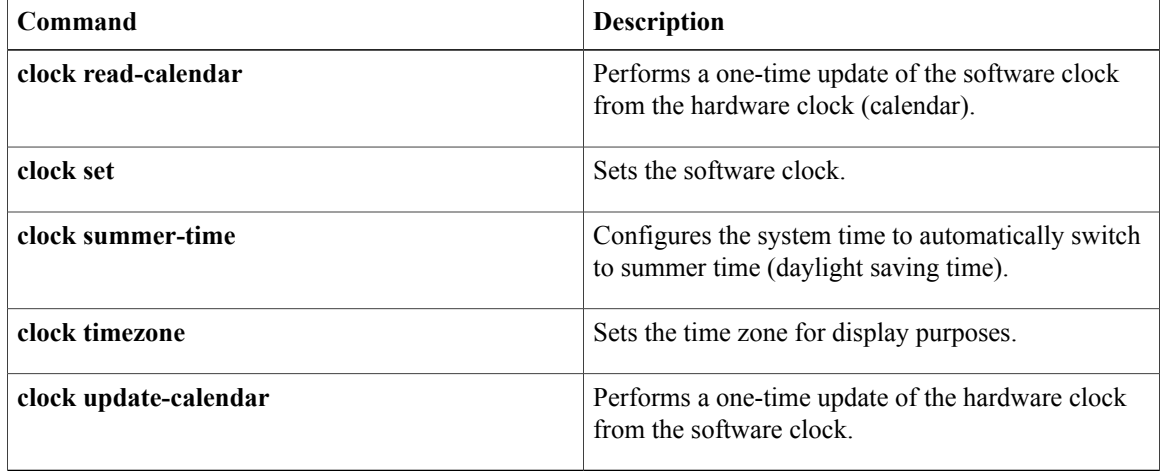

Г

# <span id="page-16-0"></span>**clear platform hardware capacity rewrite-engine counter**

To clear the packet drop and performance counters of the central rewrite engine on supervisors and line cards, use the **clear platform hardware capacity rewrite-engine counter** command in privileged EXEC mode.

**clear platform hardware capacity rewrite-engine counter** [**slot** *number*]

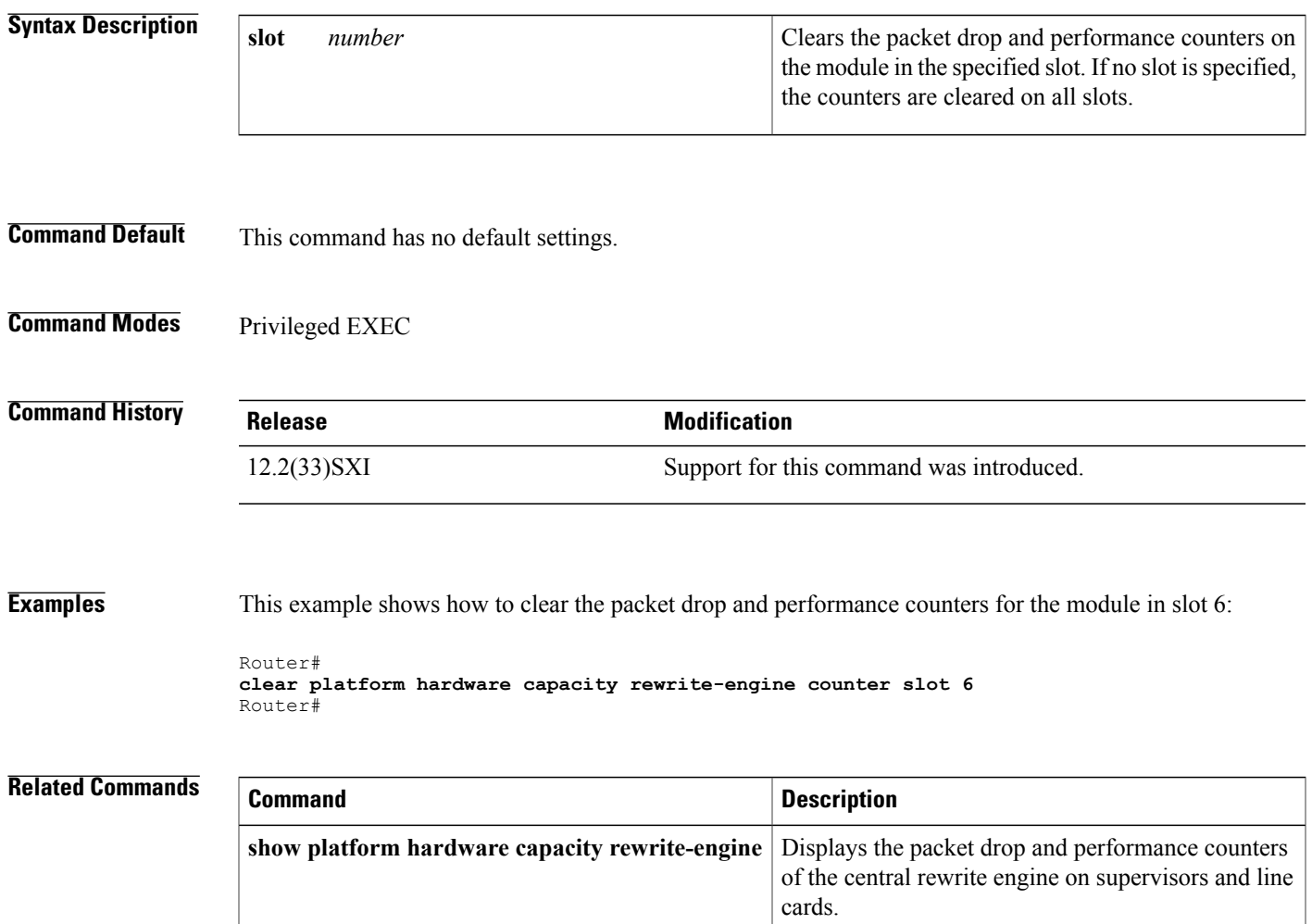

# <span id="page-17-0"></span>**clock calendar-valid**

To configure a system as an authoritative time source for a network based on its hardware clock (calendar), use the **clock calendar-valid** command in global configuration mode. To specify that the hardware clock is not an authoritative time source, use the **no** form of this command.

**clock calendar-valid**

**no clock calendar-valid**

- **Syntax Description** This command has no arguments or keywords.
- **Command Default** The router is not configured as a time source.
- **Command Modes** Global configuration

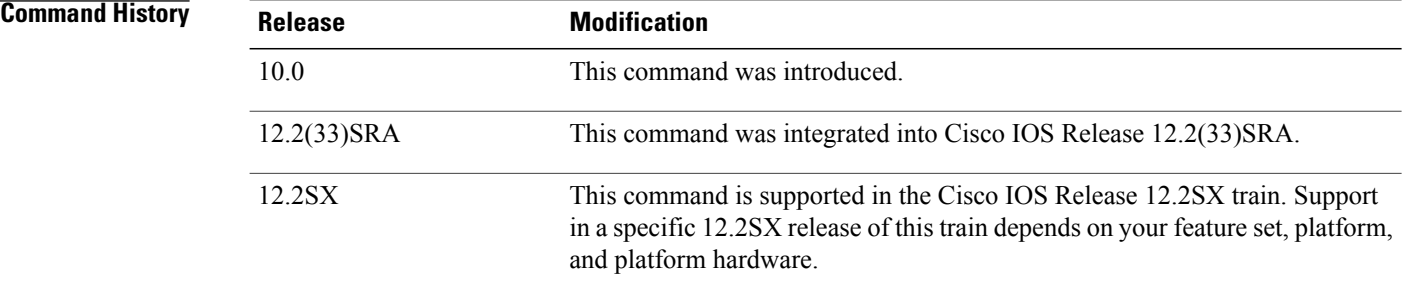

**Usage Guidelines** Some platforms have a hardware clock that is separate from the software clock. The hardware clock runs continuously, even if the router is powered off or rebooted. If no outside time source is available on your network, use this command to make the hardware clock an authoritative time source.

> Because the hardware clock is not as accurate as other time sources, you should configure this command only when a more accurate time source (such as NTP) is not available.

### **Examples** The following example configures a router as the time source for a network based on its hardware clock:

Router(config)# **clock calendar-valid**

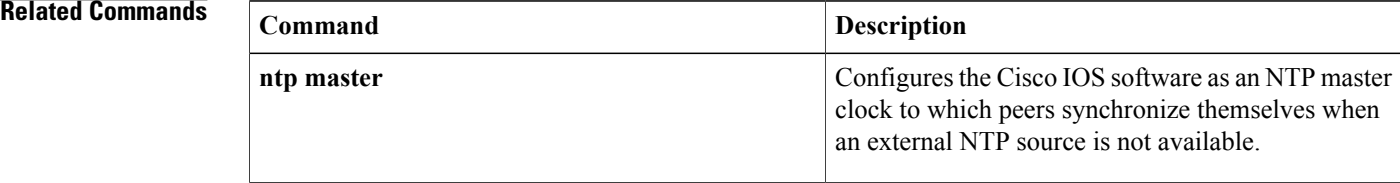

 $\mathbf I$ 

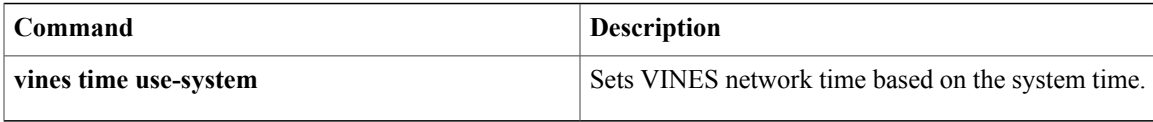

# <span id="page-19-0"></span>**clock read-calendar**

To manually read the hardware clock (calendar) settings into the software clock, use the **clock read-calendar** command in EXEC mode.

**clock read-calendar**

**Syntax Description** This command has no arguments or keywords.

## **Command Modes** EXEC

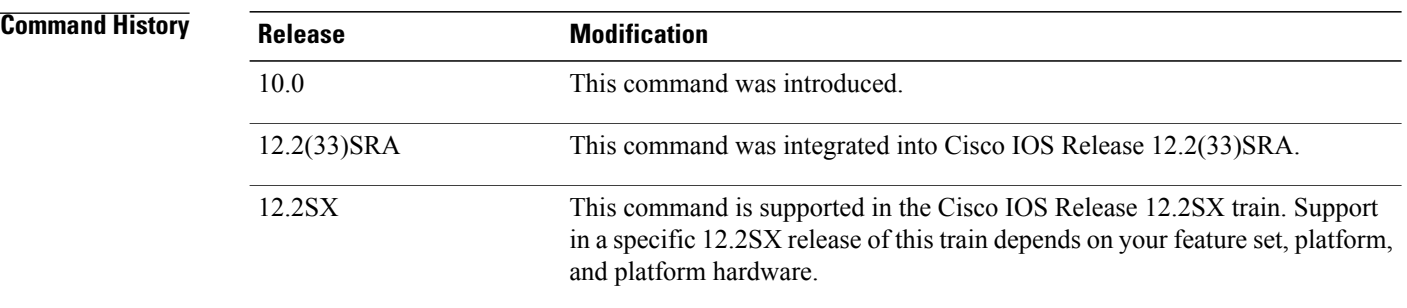

**Usage Guidelines** Some platforms have a hardware clock that is separate from the software clock. The hardware clock runs continuously, even if the router is powered off or rebooted. When the router is rebooted, the hardware clock is automatically read into the software clock. However, you may use this command to manually read the hardware clock setting into the software clock. This command is useful if the **calendar set** command has been used to change the setting of the hardware clock.

## **Examples** The following example configures the software clock to set its date and time by the hardware clock setting:

Router> **clock read-calendar**

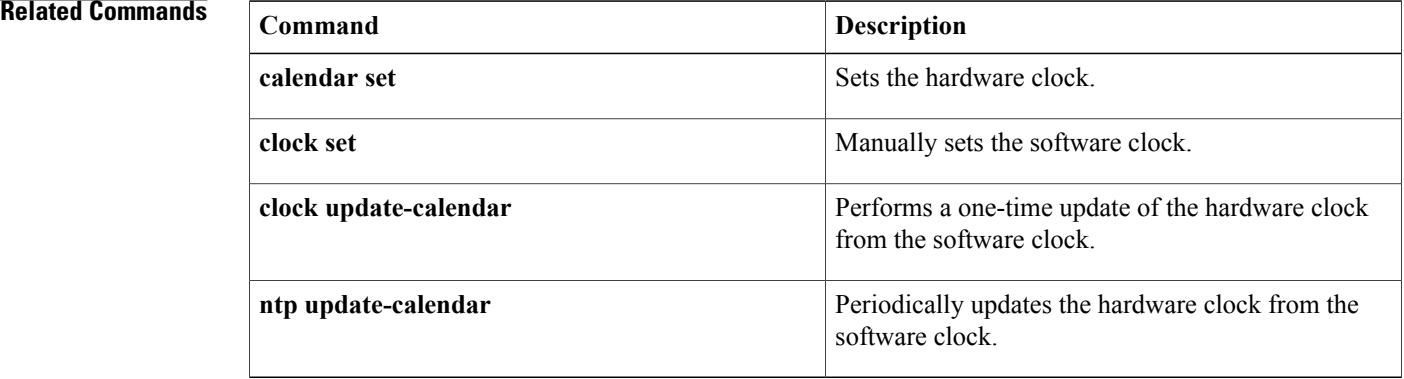

 $\mathbf I$ 

# <span id="page-21-0"></span>**clock save interval**

To preserve recent date and time information in NVRAM for when a Cisco IOS device without a battery-backed calendar is power-cycled or reloaded, use the **clock save interval**command in global configuration mode. To return to the default disabled state, use the **no** form of this command.

**clock save interval** *hours*

**no clock save interval** *hours*

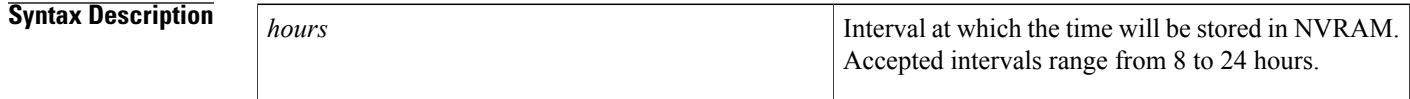

**Command Default** This function is disabled by default.

# **Command Modes** Global configuration

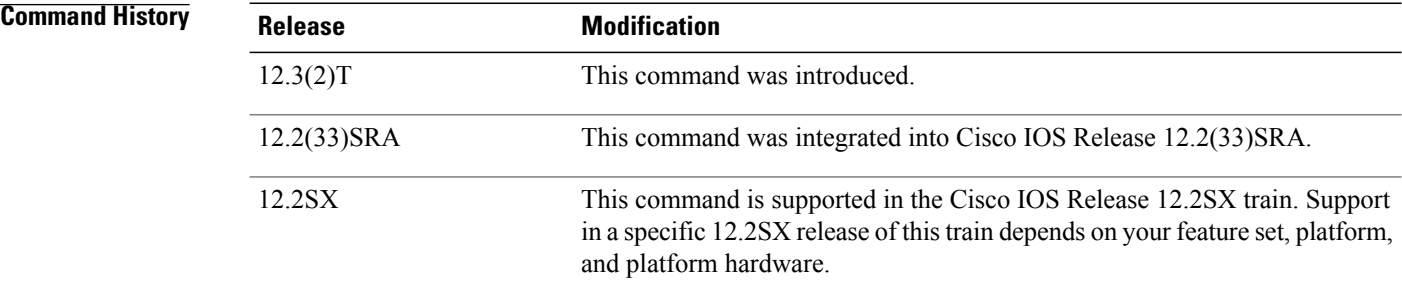

**Usage Guidelines** The benefit of using this command is that upon returning from a system reload or power cycle, the system clock will be set to a time and date near the current time and date instead of being reset to the system default time and date. In the absence of better information, Cisco IOS devices will initially set their system clocks to *epoch start* , which will typically be midnight (UTC) March 1, 1993 or 2002.

> When this command is entered, the date and time are saved to NVRAM at the interval specified by this command, and also during any shutdown process. When the system starts up, the system clock is set to the last time and date saved to NVRAM.

All Cisco IOS devices support Network Time Protocol (NTP) or Simple Network Time Protocol (SNTP) to learn the time from the network, and some Cisco IOS devices have built-in battery-backed clocks to maintain that time. The **clock save interval**command is for those Cisco IOS devices that do not have battery-backed clocks and need to know the time and date before they can start communicating with a network. Because the March 1 system default date will likely occur before the valid date of any recently issued certificate, communications attempted with almost any certificate will fail because it is not yet valid according to the local clock.

Saving the time at a 24-hour interval should work well for most networks, unless there is a certificate that maintains a shorter life span.

Being aware of the time and date is critical for networking devices, and it becomes an issue when communication to a network requires use of a time-based credential, such as a certificate that has start and end dates and times. NTP and SNTP are the proper ways to set the time of a network device. The **clock save interval**command is intended to complement use of NTP and SNTP, so this command is useful only when a certificate is required to initiate communication to an NTP server, and the Cisco IOS device does not have a battery-back hardware clock, but does have NVRAM.

The system time will only be saved to NVRAM when set by an authoritative source such as NTP or SNTP; the system will not save the time entered through the **set clock** command. Additionally, a clock is considered valid only when the following criteria apply:

- The clock was set by the user using the **set clock** command and declared authoritative by the **clock calendar-valid** command.
- The clock time was learned through NTP or SNTP.

Through a confluence of events, there is no means to authoritatively declare a user-entered time as valid unless the calendar (battery-backed date and time) is declared valid. Since there is no actual calendar in a system with this command, the **clock calendar-valid** command is unavailable, and therefore a user-entered time can never be considered authoritative on platforms without a battery-backed calendar. This state is intentional because a battery-backed clock continues to run, and an NVRAM clock will stay the same. And again, for these reasons the **clock save interval**command must complement the use of NTP and SNTP.

**Examples** The following example shows how to configure a Cisco IOS device to save the time at 24-hour intervals:

Router(config)# **clock save interval 24**

I

# <span id="page-23-0"></span>**clock set**

To manually set the system software clock, use one of the following formats of the **clock set** command in privileged EXEC mode.

**clock set** *hh* **:** *mm* **:** *ss day month year*

**clock set** *hh* **:** *mm* **:** *ss month day year*

## **Syntax Description**

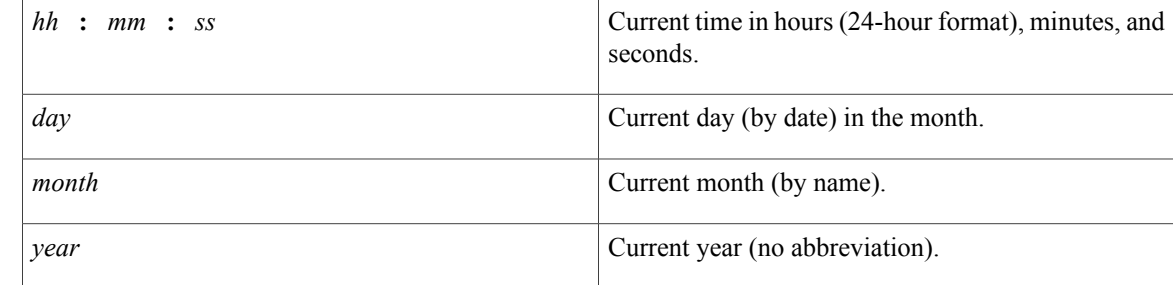

# **Command Modes** Privileged EXEC mode

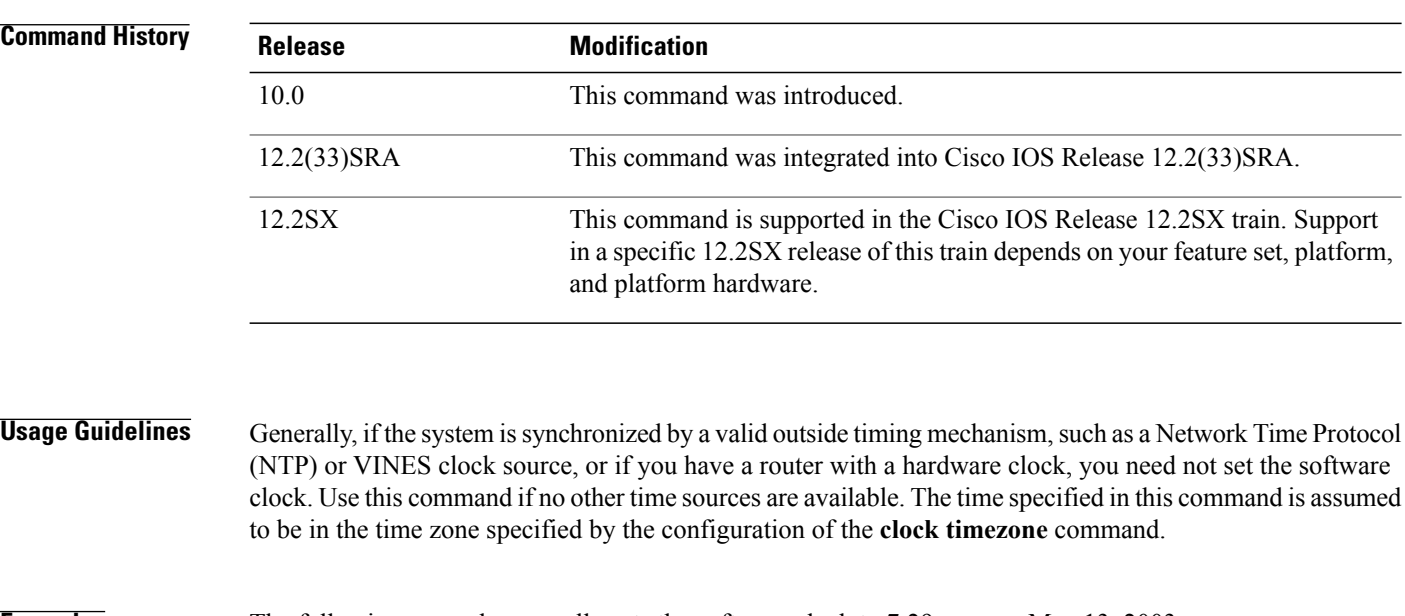

**Examples** The following example manually sets the software clock to 7:29 p.m. on May 13, 2003:

Router# **clock set 19:29:00 13 May 2003**

## **Related Commands**

 $\overline{\phantom{a}}$ 

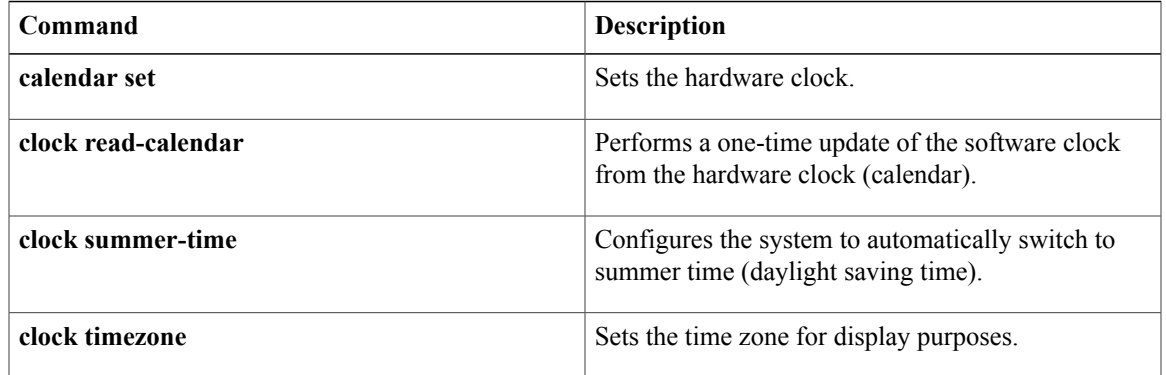

I

# <span id="page-25-0"></span>**clock summer-time**

To configure the system to automatically switch to summer time (daylight saving time), use one of the formats of the **clock summer-time** command in global configuration mode. To configure the Cisco IOS software not to automatically switch to summer time, use the **no** form of this command.

**clock summer-time** *zone* {**date** *start-date start-month start-year hh* **:** *mm end-date end-month end-year hh* : mm [ offset ]] recurring [week] first] last] start-date start-month hh : mm {end-week] first] last} end-day *end-month hh* **:** *mm* [ *offset* ]}

**no clock summer-time**

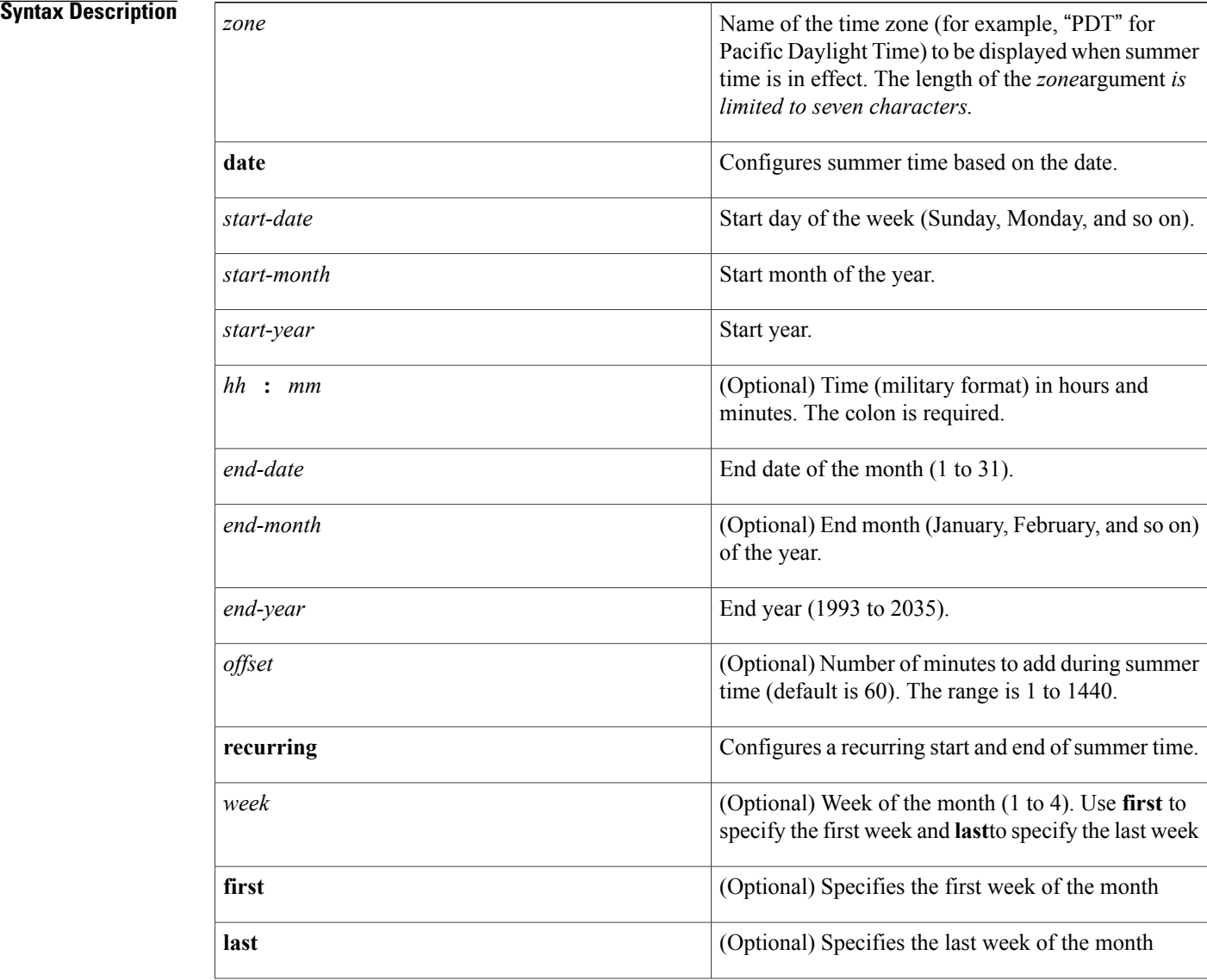

![](_page_26_Picture_774.jpeg)

## **Command Default** Summer time is disabled. If the **clock summer-time** *zone* **recurring** command is specified without parameters, the summer time rules default to United States rules. Default of the *offset* argument is 60.

## **Command Modes** Global configuration (config)

![](_page_26_Picture_775.jpeg)

# **Usage Guidelines** Use this command if you want to automatically switch to summer time (for display purposes only). Use the

**recurring** form of the command if the local summer time rules are of this form. Use the **date** keyword to specify a start and end date for summer time if you cannot use the **recurring** keyword.

In both the **date** and **recurring** forms of the command, the first part of the command specifies when summer time begins, and the second part specifies when it ends. All times are relative to the local time zone. The start time is relative to standard time. The end time is relative to summer time. If the starting month is chronologically after the ending month, the system assumes that you are in the southern hemisphere.

**Examples** The following example specifies that summer time starts on the first Sunday in April at 2 a.m. and ends on the last Sunday in October at 2 a.m.:

### Router(config)# **clock summer-time PDT recurring 1 Sunday April 2:00 last Sunday October 2:00**

If you live in a place where summer time does not follow the pattern in the first example, you can specify the exact date and times. In the following example, daylight saving time (summer time) is configured to start on October 12, 1997 at 2 a.m., and end on April 26, 1998 at 2 a.m.:

Router(config)# **clock summer-time PDT date 12 October 1997 2:00 26 April 1998 2:00**

I

## **Related Commands**

![](_page_27_Picture_63.jpeg)

# <span id="page-28-0"></span>**clock timezone**

To set the time zone for display purposes, use the **clock timezone** command in global configuration mode. To set the time to Coordinated Universal Time (UTC), use the **no**form of this command.

**clock timezone** *zone hours-offset* [ *minutes-offset* ]

**no clock timezone**

![](_page_28_Picture_405.jpeg)

## **Command Default** UTC

## **Command Modes** Global configuration

![](_page_28_Picture_406.jpeg)

# **Usage Guidelines** The system internally keeps time in UTC, so this command is used only for display purposes and when the

time is manually set.

The table below lists common time zone acronyms used for the *zone* argument.

### **Table 2: Common Time Zone Acronyms**

![](_page_28_Picture_407.jpeg)

 $\mathbf I$ 

 $\mathbf I$ 

![](_page_29_Picture_466.jpeg)

Г

![](_page_30_Picture_469.jpeg)

The table below lists an alternative method for referring to time zones, in which single letters are used to refer to the time zone difference from UTC. Using this method, the letter Z is used to indicate the zero meridian, equivalent to UTC, and the letter J (Juliet) is used to refer to the local time zone. Using this method, the International Date Line is between time zones M and Y.

## **Table 3: Single-Letter Time Zone Designators**

![](_page_30_Picture_470.jpeg)

I

![](_page_31_Picture_343.jpeg)

The following example sets the time zone to Pacific Standard Time (PST), which is 8 hours behind UTC:

Router(config)# **clock timezone PST -8** The following example sets the time zone to Atlantic Time (AT) for Newfoundland, Canada, which is 3.5 hours behind UTC:

Router(config)# **clock timezone AT -3 30**

## **Related Commands**

![](_page_31_Picture_344.jpeg)

 $\mathbf I$ 

![](_page_32_Picture_83.jpeg)

# <span id="page-33-0"></span>**clock update-calendar**

To perform a one-time update of the hardware clock (calendar) from the software clock, use the **clock update-calendar** command in user EXEC or privileged EXEC mode.

### **clock update-calendar**

**Syntax Description** This command has no arguments or keywords.

**Command Modes** User EXEC Privileged EXEC

**Command History Release Modification** 10.0 This command was introduced. 12.2(33)SRA This command was integrated into Cisco IOS Release 12.2(33)SRA. This command is supported in the Cisco IOS Release 12.2SX train. Support in a specific 12.2SX release of this train depends on your feature set, platform, and platform hardware. 12.2SX

# **Usage Guidelines** Some platforms have a hardware clock (calendar) in addition to a software clock. The hardware clock is battery operated, and runs continuously, even if the router is powered off or rebooted.

If the software clock and hardware clock are not synchronized, and the software clock is more accurate, use this command to update the hardware clock to the correct date and time.

**Examples** The following example copies the current date and time from the software clock to the hardware clock:

Router> **clock update-calendar**

# **Related Commands Command Description** Performs a one-time update of the software clock from the hardware clock (calendar). **clock read-calendar** Periodically updates the hardware clock from the software clock. **ntp update-calendar**

# <span id="page-34-0"></span>**exception core-file**

To specify the name of the core dump file in Cisco IOS or Cisco IOS Software Modularity software, use the **exception core-file** command in global configuration mode. To return to the default core filename, use the **no**form of this command.

## **Cisco IOS Software**

**exception core-file** *filename*

**no exception core-file**

### **Cisco IOS Software Modularity**

**exception core-file** [ *filename* ] [**limit** *upper-limit*] **[compress] [timestamp] no exception core-file**

![](_page_34_Picture_566.jpeg)

П

**Command Default** Cisco IOS Software: The core file is named *hostname* -core, where *hostname* is the name of the router. Cisco IOS Software Modularity: The core file is named using the name of the process that is being dumped.

**Command Modes** Global configuration (config)

 $\mathbf I$ 

![](_page_35_Picture_624.jpeg)

 $\overline{\phantom{a}}$ 

![](_page_36_Picture_210.jpeg)

# <span id="page-37-0"></span>**exception crashinfo buffersize**

12.2(18)SXF4

To change the size of the buffer used for crashinfo files, use the **exception crashinfo buffersize**command in global configuration mode. To revert to the default buffer size, use the **no**form of this command.

**exception crashinfo buffersize** *kilobytes*

**no exception crashinfo buffersize** *kilobytes*

![](_page_37_Picture_523.jpeg)

**Usage Guidelines** The crashinfo file saves information that helps Cisco technical support representatives to debug problems that caused the Cisco IOS image to fail (crash). The device writes the crash information to the console at the time of the failure, and the file is created the next time you boot the Cisco IOS image after the failure (instead of while the system is failing).

Software Modularity images.

This command was integrated into Release 12.2(18)SXF4 to support

**Note**

If you are running a Software Modularity image, setting the crashinfo buffer size to the default of 32 KB does not limit the crashinfo buffer size. The crashinfo file size is limited to the value set if the value is set to anything other than the default 32 KB.

# **Examples** In the following example, the crashinfo buffer is set to 100 KB:

Router(config)# **exception crashinfo buffersize 100**

## **Related Commands**

 $\mathbf I$ 

![](_page_38_Picture_107.jpeg)

Π

# <span id="page-39-0"></span>**exception crashinfo dump**

To specify the type of output information to be written to the crashinfo file, use the **exception crashinfo dump** command in global configuration mode. To remove this information from the crashinfo file, use the **no** form of this command.

**exception crashinfo dump** {**command** *cli***| garbage-detector**}

**no exception crashinfo dump** {**command** *cli***| garbage-detector**}

![](_page_39_Picture_480.jpeg)

**Command Default** This command is disabled by default.

If a router crashes due to low memory, the output from the following Cisco IOS commands is written to the crashinfo file by default:

- **show process memory**
- **show processes cpu**
- **show memory summary**
- **show buffers**

If the **exception crashinfo dump garbage-detector** command is enabled, the output from the **show memory debug leaks summary** command is also written to the crashinfo file by default.

**Command Modes Global configuration** 

![](_page_39_Picture_481.jpeg)

![](_page_40_Picture_199.jpeg)

# **Related Commands**

 $\mathbf{I}$ 

![](_page_40_Picture_200.jpeg)

# <span id="page-41-0"></span>**exception crashinfo file**

To enable the creation of a diagnostic file at the time of unexpected system shutdowns, use the **exception crashinfo file**command in global configuration mode. To disable the creation of crashinfo files, use the**no**form of this command.

**exception crashinfo file** *device* **:** *filename*

**no exception crashinfo file** *device* **:** *filename*

![](_page_41_Picture_545.jpeg)

# **Command Modes** Global configuration

![](_page_41_Picture_546.jpeg)

**Usage Guidelines** The crashinfo file saves information that helps Cisco technical support representatives to debug problems that caused the Cisco IOS image to fail (crash). The device writes the crash information to the console at the time of the failure, and the file is created the next time you boot the IOS image after the failure (instead of while the system is failing). The filename will be *filename\_yyyymmdd-hhmmss* , where *y* is year, *m* is month, *d* is date, *h* is hour, and *s* is seconds.

## **Examples** In the following example, a crashinfo file called "crashdata" will be created in the default flash memory device if a system crash occurs:

Router(config)# **exception crashinfo file flash:crashinfo**

## **Related Commands**

 $\mathbf I$ 

![](_page_42_Picture_49.jpeg)

# <span id="page-43-0"></span>**exception crashinfo maximum files**

To enable a Cisco device to automatically delete old crashinfo files to help create space for writing the new crashinfo files when a system crashes, use the **exception crashinfo maximum files** command in global configuration mode. To disable automatic deletion of crashinfo files, use the **no** form of this command.

**exception crashinfo maximum files** *file-numbers*

**no exception crashinfo maximum files** *file-numbers*

**Syntax Description**  $\begin{array}{c|c}\n\hline\n\text{filter} & \text{filter} \\
\hline\n\text{filter} & \text{other} \\
\hline\n\text{matrix} & \text{other} \\
\hline\n\text{matrix} & \text{other} \\
\hline\n\text{matrix} & \text{other} \\
\hline\n\text{matrix} & \text{other} \\
\hline\n\text{matrix} & \text{other} \\
\hline\n\text{matrix} & \text{other} \\
\hline\n\text{matrix} & \text{other} \\
\hline\n\text{matrix} & \text{other} \\
\hline\n\text{matrix} & \text{other} \\
\hline\n\text{matrix} & \text{other$ file systems in the device to be saved when crashinfo files are deleted automatically. • The range is from 1 to 32. *file-numbers*

![](_page_43_Picture_561.jpeg)

## **Command Modes** Global configuration (config)

![](_page_43_Picture_562.jpeg)

![](_page_43_Picture_563.jpeg)

 **Cisco IOS Basic System Management Command Reference**

! exception crashinfo maximum files 22

## **Related Commands**

 $\mathbf{I}$ 

![](_page_44_Picture_95.jpeg)

# <span id="page-45-0"></span>**exception data-corruption**

To manage data error exceptions, use the **exception data-corruption** command in global configuration mode. To disable the management of data error exceptions, use the **no** form of this command.

**exception data-corruption** {**buffer** {**log| truncate**}**| reload**}

**no exception data-corruption** {**buffer** {**log| truncate**}**| reload**}

### **Syntax Description**

![](_page_45_Picture_373.jpeg)

- **Command Default** Data error exceptions are not managed.
- **Command Modes** Global configuration (config)

![](_page_45_Picture_374.jpeg)

### **Examples** The following example shows how to enable the handling of data error exceptions:

Router(config)# **exception data corruption buffer log**

**Related Commands** 

![](_page_45_Picture_375.jpeg)

# <span id="page-46-0"></span>**exception delay-dump**

To pause or delay the dump of data error exceptions to the host, use the **exception delay-dump**command in global configuration mode. To disable the delay in the dump of data error exceptions to the host, use the **no** form of this command.

**exception delay-dump** *seconds*

**no exception delay-dump**

![](_page_46_Picture_350.jpeg)

**Command Default** The dump of data error exceptions is not delayed.

**Command Modes** Global configuration (config)

![](_page_46_Picture_351.jpeg)

П

**Examples** The following example shows how to enable the handling of data error exceptions:

Router> **enable** Router# **configure terminal** Router(config)# **exception delay-dump 32**

![](_page_46_Picture_352.jpeg)

T

# <span id="page-47-0"></span>**exception dump**

To configure the router to dump a core file to a particular server when the router crashes, use the **exception dump** command in global configuration mode. To disable core dumps, use the **no**form of this command.

**exception dump** *ip-address*

**no exception dump**

![](_page_47_Picture_668.jpeg)

Router(config)# **ip ftp password blue** Router(config)# **exception protocol ftp** Router(config)# **exception dump 172.17.92.2** Router(config)# **exception core-file dumpfile**

## **Related Commands**

 $\mathbf I$ 

![](_page_48_Picture_272.jpeg)

I

# <span id="page-49-0"></span>**exception linecard**

To enable storing of crash information for a line card and optionally specify the type and amount of information stored, use the **exception linecard** command in global configuration mode . To disable the storing of crash information for the line card, use the **no** form of this command.

**exception linecard** {**all**| **slot** *slot-number*} [**corefile** *filename*| **main-memory** *size* [**k| m**]| **queue-ram** *size* [**k| m**]| **rx-buffer** *size* [**k| m**]**| sqe-register-rx| sqe-register-tx**| **tx-buffer** *size* [**k| m**]]

**no exception linecard**

## **Syntax Description**

![](_page_49_Picture_687.jpeg)

## **Command Default** No crash information is stored for the line card.

If enabled with no options, the default is to store 256 MB of main memory.

## **Command Modes** Global configuration

![](_page_50_Picture_412.jpeg)

**Usage Guidelines** Use caution when enabling the exception linecard global configuration command. Enabling all options could cause a large amount (150 to 250 MB) of crash information to be sent to the server.

I\ **Caution**

Use the **exception linecard** global configuration command only when directed by a technical support representative. Only enable options that the technical support representative requests you to enable. Technical support representatives need to be able to look at the crash information from the line card to troubleshoot serious problems on the line card. The crash information contains all the line card memory information including the main memory and transmit and receive buffer information. .

**Examples** In the following example, the user enables the storing of crash information for line card 8. By default, 256 MB of main memory is stored.

Router(config)# **exception linecard slot 8**

Τ

# <span id="page-51-0"></span>**exception memory**

To set free memory and memory block size threshold parameters, use the **exception memory** command in global configuration mode. To disable this functionality, use the **no**form of this command.

**exception memory** {**fragment| minimum**} [**processor| io**] *size* [**interval 1**] **[reboot]** [**data overflow** {**fast| iomem| pcimem| processor| transient**}]

**no exception memory** {**fragment| minimum**} [**processor| io**] *size* [**interval 1**] **[reboot]** [**data overflow** {**fast| iomem| pcimem| processor| transient**}]

![](_page_51_Picture_487.jpeg)

**Command Default** This command is disabled by default.

# **Command Modes** Global configuration (config)

### *Command History*

![](_page_52_Picture_634.jpeg)

**Usage Guidelines** This command is used to troubleshoot memory leaks and memory fragmentation issues.

The free memory size is checked for every memory allocation. The largest memory block size is checked every 60 seconds by default. If the **interval 1** keyword is configured, the largest memory block size is checked every 1 second.

When a memory size threshold is violated, the router will display an error message and create a crashinfo file. A core dump file will also be created if the **exceptiondump**command is configured. The router will not reload unless the **reboot** keyword is configured.

⁄N

### **Caution**

Use the **exception** commands only under the direction of a technical support representative. Creating a core dump while the router is functioning in a network can disrupt network operation. The resulting binary file, which is very large, must be transferred to a TFTP, FTP, or rcp server and subsequently interpreted by technical personnel that have access to source code and detailed memory maps.

**Examples** The following example shows how to configure the router to monitor the free memory. If the amount of free memory falls below 250,000 bytes, the router will create a crashinfo file and core dump file and reload.

![](_page_52_Picture_635.jpeg)

### **Related Commands**

![](_page_52_Picture_636.jpeg)

 $\mathbf I$ 

![](_page_53_Picture_194.jpeg)

# <span id="page-54-0"></span>**exception memory ignore overflow**

To configure the Cisco IOS software to correct corruption in memory block headers and allow a router to continue its normal operation, use the **exception memory ignore overflow** command in global configuration mode. To disable memory overflow correction, use the **no** form of this command.

**exception memory ignore overflow** {**io| processor**} [**frequency** *seconds*] [**maxcount** *corrections*] **no exception memory ignore overflow** {**io| processor**} [**frequency** *seconds*] [**maxcount** *corrections*]

![](_page_54_Picture_541.jpeg)

## **Command Default** The default is to allow the memory overflow correction once every 10 seconds, and for memory overflow corrections to happen an unlimited number of times.

## **Command Modes** Global configuration

![](_page_54_Picture_542.jpeg)

**Usage Guidelines** Use this command to improve device availability when software faults are detected in the network. You can configure the frequency and the maximum number of memory overflow corrections. If overflow correction

I

is required more often than the configured value, a software forced reload is triggered because a severe system problem is indicated.

**Examples** The following example shows how to set a maximum of five processor memory block header corruption corrections to occur every 30 seconds:

> configure terminal ! exception memory ignore overflow processor frequency 30 maxcount 5 end

## **Related Commands**

![](_page_55_Picture_181.jpeg)

# <span id="page-56-0"></span>**exception protocol**

To configure the protocol used for core dumps, use the **exception protocol** command in global configuration mode. To configure the router to use the default protocol, use the **no**form of this command.

**exception protocol** {**ftp| rcp| tftp**}

**no exception protocol**

## **Syntax Description**

![](_page_56_Picture_551.jpeg)

## **Command Default** TFTP

Г

# **Command Modes Global configuration**

![](_page_56_Picture_552.jpeg)

![](_page_56_Picture_553.jpeg)

1

Router(config)# **exception protocol ftp**

Router(config)# **exception dump 172.17.92.2**

## **Related Commands**

![](_page_57_Picture_238.jpeg)

# <span id="page-58-0"></span>**exception region-size**

To specify the size of the region for the exception-time memory pool, use the **exceptionregion-size**command in global configuration mode . To use the default region size, use the **no**form of this command.

**exception region-size** *size*

**no exception region-size**

![](_page_58_Picture_485.jpeg)

file, which is very large, must be transferred to a TFTP, FTP, or rcp server and subsequently interpreted by technical personnel that have access to source code and detailed memory maps. The exception region-size command is used to define a small amount of memory to serve as a fallback pool

when the processor memory pool is marked corrupt. The exception memory command must be used to allocate memory to perform a core dump.

**Examples** In the following example, the region size is set at 1024:

I

Router(config)# **exception region-size 1024**

![](_page_58_Picture_486.jpeg)

 $\mathbf I$ 

![](_page_59_Picture_171.jpeg)

Г

# <span id="page-60-0"></span>**exception spurious-interrupt**

To configure the router to create a core dump and reload after a specified number of spurious interrupts, use the exception spurious-interrupt command in global configuration mode . To disable the core dump and reload, use the no form of this command.

**exception spurious-interrupt** [ *number* ]

**no exception spurious-interrupt**

![](_page_60_Picture_534.jpeg)

I

## **Related Commands**

![](_page_61_Picture_99.jpeg)

# <span id="page-62-0"></span>**guest ip address**

Г

To configure the remote-management IP address for the management virtual services container vNIC gateway interface, use the **guest ip address** command in virtual services container interface configuration mode. To remove the remote-managment IP address from the vNIC gateway interface, use the **no** form of this command.

**guest ip address** *remote-mgmt-ipv4-addr*

**no guest ip address** *remote-mgmt-ipv4-addr*

![](_page_62_Picture_493.jpeg)

I

![](_page_63_Picture_66.jpeg)

Г

# <span id="page-64-0"></span>**ip shared host-interface**

To configure the shared management interface for REST API support on the Cisco CSR 1000V, use the **ip shared host-interface** command in virtual services configuration mode. To remove the shared management interface, use the **no** form of this command.

**ip shared host-interface** *mgmt-interface*

**no ip shared host-interface** *mgmt-interface*

![](_page_64_Picture_396.jpeg)

I

# <span id="page-65-0"></span>**monitor event-trace cpu-report (EXEC)**

To monitor the event tracing of the CPU reports, use the **monitor event-trace cpu-report**command in user EXEC or privileged EXEC mode.

**monitor event-trace cpu-report** {**clear**| **continuous [cancel]| disable**| **dump [pretty]| enable| one-shot**}

### **Syntax Description**

![](_page_65_Picture_356.jpeg)

## **Command Default** Disabled

## **Command Modes** User EXEC Privileged EXEC

![](_page_65_Picture_357.jpeg)

**Examples** The following example shows how to enable event tracing of the CPU reports:

Router# **monitor event-trace cpu-report enable**

The following example shows how to enable continuous event tracing of the CPU reports:

Router# **monitor event-trace cpu-report continuous** The following example shows how to dump the event tracing information into a file in ASCII format:

Router# **monitor event-trace cpu-report dump pretty**

The following example shows how to clear the event tracing information:

Router# **monitor event-trace cpu-report clear**

### **Related Commands**

I

![](_page_66_Picture_190.jpeg)

# <span id="page-67-0"></span>**monitor event-trace cpu-report (global)**

To monitor the collection of CPU report traces, use the **monitor event-trace cpu-report**command in global configuration mode.

**monitor event-trace cpu-report** {**disable**| **dump-file** *location***| enable| size| stacktrace**}

### **Syntax Description**

![](_page_67_Picture_388.jpeg)

### **Command Default** Disabled

**Command Modes** Global configuration

# **Command History Release Modification** 12.3(14)T This command was introduced. 12.2(33)SRB This command was integrated into Cisco IOS Release 12.2(33)SRB.

**Examples** The following example shows how to enable event tracing of the CPU reports:

Router(config)# **monitor event-trace cpu-report enable** The following example shows how to dump the event tracing information into a file at http:\\www.cisco.com location:

Router# **monitor event-trace cpu-report dump-file http:\\www.cisco.com**

The following example shows how to disable the event tracing information:

Router# **monitor event-trace cpu-report disable** The following example shows how to first clear the event tracing and then trace the call stacks at the tracepoints 4:

Router# **monitor event-trace cpu-report stacktrace 4**

## **Related Commands**

Г

![](_page_68_Picture_156.jpeg)

I